**Politechnika Krakowska**

**Katedra Automatyki i Technik Informacyjnych**

# **Laboratorium Sieci Komputerowych**

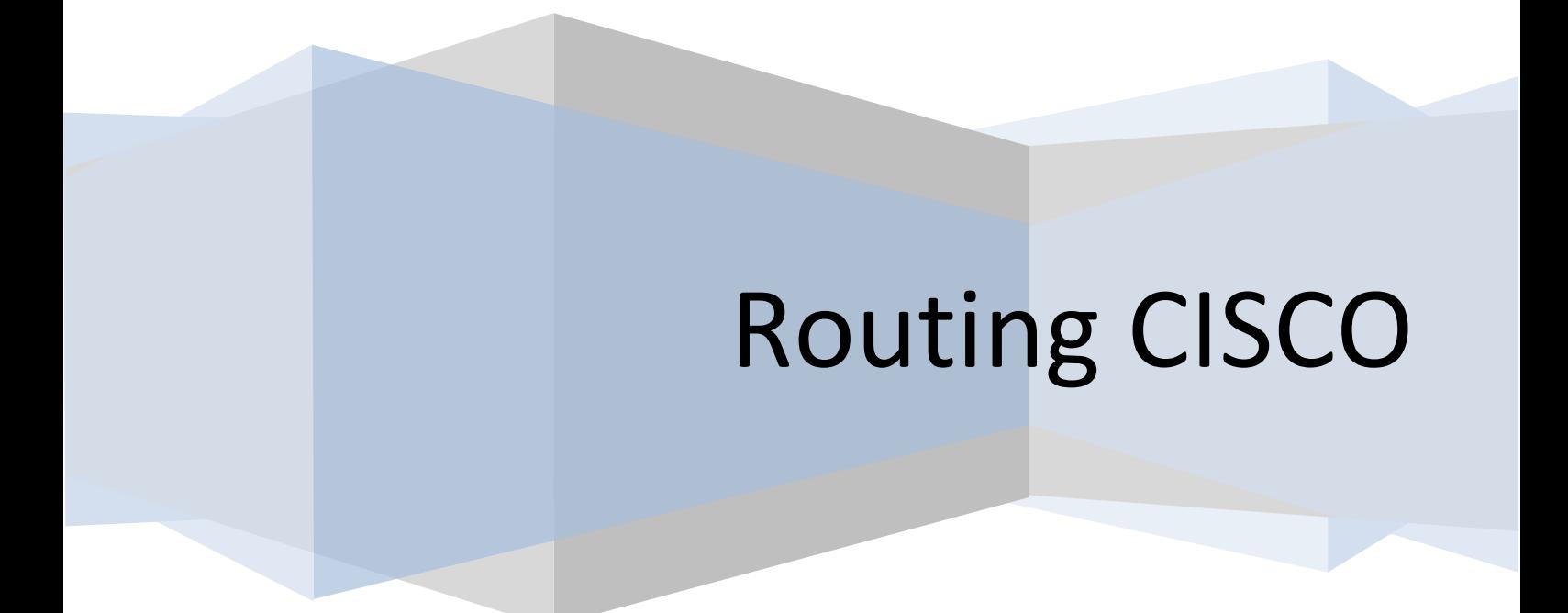

Ćwiczenie: Routing CISCO

# **1. Jak wygląda konfiguracja routera CISCO**

Poziomy zarządzania routerem: Router>**enable** Router#**configure terminal** Router(config)#**interface Serial 0/0/0**

**IOS Configuration Modes** 

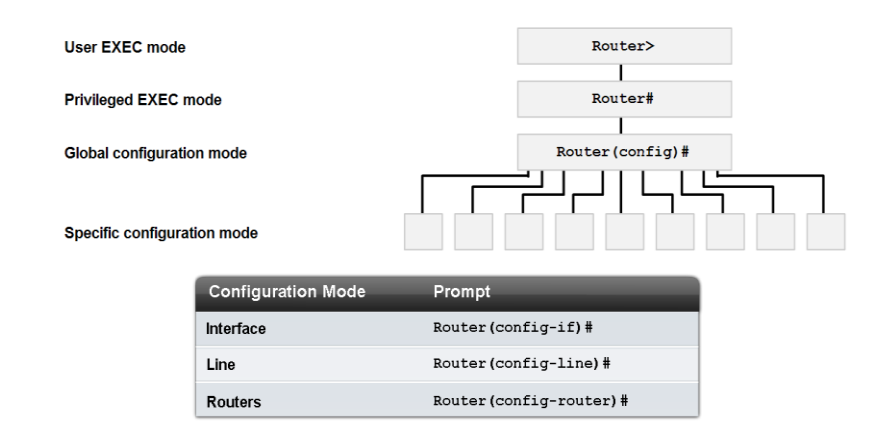

#### Zmiana nazwy routera:

Router(config)#hostname <nazwa\_routera>

#### Konfiguracja interface:

#### - **Fast Ethernet**

```
Router(config)#interface FastEthernet 0/1
Router(config-if)#ip address < adres IP_interface > <maska>
Router(config-if)#no shutdown
Router(config-if)#description <opis_interface>
Router(config-if)#exit
```
#### -**Serial (WAN)**

```
Router(config)#interface Serial 0/3/0
Router(config-if)#ip address < adres IP_interface > <maska>
Router(config-if)#clock rate <wartość taktowania np. 125000>
Router(config-if)#no shutdown
Router(config-if)#description <opis_interface>
Router(config-if)#exit
```
#### Informacja o interfejscach:

```
Router#show running-config
Router#show ip interface brief
```
#### Ćwiczenie: Routing CISCO

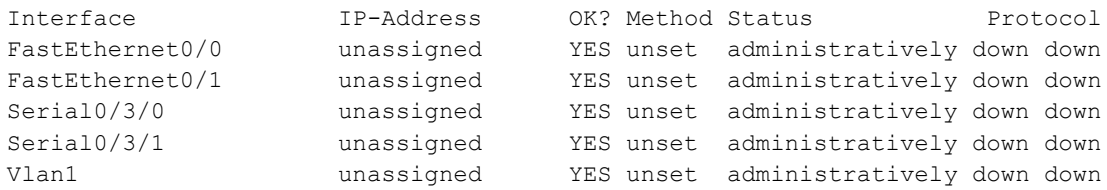

### Informacja o routingu: Router#**show ip route**

#### Routing statyczny:

```
Router(config)#ip route <IP sieci> <Maska sieci> <IP interface>
```

```
Routing dynamiczy RIP ver.1:
```

```
Router(config)#router rip
Ogłaszane sieci:
Router(config-router)#network <network1_IP>
Router(config-router)#network <network2_IP>
Interface pasywny:
Router(config-router)#passive-interface Fa 0/0
```
#### Routing dynamiczy RIP ver.2:

Router(config-router)#**version 2**

Informacje o protokole rip: **show ip route debug ip rip show ip protocols**

## **2. ZADANIA:**

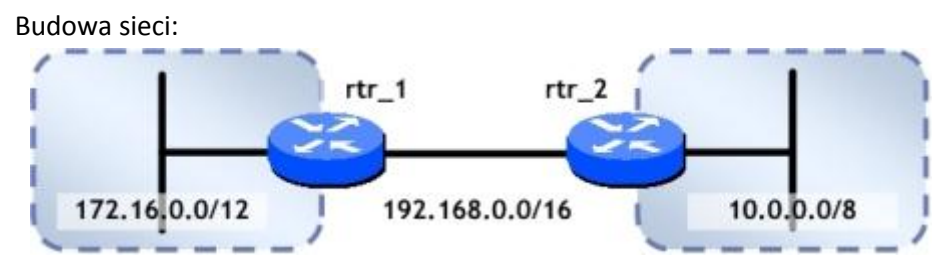

- a. zmiana nazwy routerów wg schematu
- b. zaplanowanie numeracji IP wszystkich urządzeń sieci
- c. przegląd konfiguracji bierzącej (*running-config*)
- d. konfiguracja interface Serial oraz FastEthernet
- e. konfiguracja hostów w sieci
- f. próba ping (każdy z każdym włącznie z interface routerów)
- g. routing statyczny
- h. próba ping (każdy z każdym włącznie z interface routerów)

## Ćwiczenie: Routing CISCO

- i. próba ping oraz traceroute hostów końcowych
- j. wyłączenie routingu statycznego
- k. routing dynamiczny RIP ver.1
- l. próba ping + debug
- m. routing dynamiczny RIP ver.2
- n. próba ping + debug

# **Literatura dodatkowa:**

- 1. Cisco Elementarz Routingu IP i Routing IP.
- 2. Routing TCP/IP, Volume II Cisco CCIE CCNP CCNA FV.
- 3. Akademia sieci Cisco. CCNA Exploration. Semestr 2,Protokoły i koncepcje routingu.
- 4. <http://www.cisco.com/en/US/docs/internetworking/technology/handbook/RIP.html>
- 5. <http://tools.ietf.org/html/rfc1058> lub
- 6. [www.javvin.com/protocol/rfc1058.pdf](http://www.javvin.com/protocol/rfc1058.pdf) Routing Information Protocol Specification (ver.1).
- 7. <http://www.javvin.com/protocol/rfc2453.pdf>RIP ver.2 (RIP2) Specification.
- 8. [http://www.cisco.com/en/US/prod/collateral/routers/ps5855/prod\\_brochure0900aecd8019](http://www.cisco.com/en/US/prod/collateral/routers/ps5855/prod_brochure0900aecd8019dc1f.pdf) [dc1f.pdf](http://www.cisco.com/en/US/prod/collateral/routers/ps5855/prod_brochure0900aecd8019dc1f.pdf) Cisco Router Guide.
- 9. [http://www.cisco.com/public/technotes/smbsa/en/us/internet/proc\\_setup\\_router.pdf](http://www.cisco.com/public/technotes/smbsa/en/us/internet/proc_setup_router.pdf) Set Up Your Cisco Router.
- 10. <http://www.cisco.com/en/US/products/ps5881/index.html> Cisco 2811 Integrated Services Router.
- 11. <http://www.cisco.com/en/US/products/ps5875/index.html> Cisco 1841 Integrated Services Router.

Instrukcja opracowana przez:

dr inż. Piotr Andrzej Kowalski, dr inż. Szymon Łukasik